# Collegare in serie un router per piccole imprese a un router VoIP  $\overline{\phantom{a}}$

# Sommario

[Introduzione](#page-0-0) Come connettere il router Linksys a un router VOIP Linksys? [Informazioni correlate](#page-6-0) Ī

## <span id="page-0-0"></span>**Introduzione** Ī

Questo articolo fa parte di una serie dedicata alla configurazione, alla risoluzione dei problemi e alla manutenzione dei prodotti Cisco Small Business (in precedenza Linksys Business Series).

#### D. Come collegare il router Linksys a un router VOIP Linksys?R.

Nota: Prima di connettere un router Linksys a un router VOIP Linksys, verificare che entrambi dispongano di indirizzi IP diversi. Questa operazione è obbligatoria perché se entrambi i router hanno lo stesso indirizzo IP, si verificheranno conflitti di indirizzi IP. Se entrambi i router hanno lo stesso indirizzo IP, è necessario modificare l'indirizzo IP del router Linksys per evitare conflitti.

Esistono due modi per collegare in serie un router Linksys a un router VOIP Linksys:

Collegamento di una delle porte Ethernet del router Linksys a una delle porte Ethernet del router VOIP Linksys.

Collegamento di una delle porte Ethernet del router VOIP Linksys alla porta Internet del router Linksys.

Collegando la porta Ethernet del router Linksys alla porta Ethernet del router VOIP Linksys, i computer connessi a entrambi i router si troveranno sullo stesso segmento IP LAN. Ciò consentirà la condivisione delle risorse di rete all'interno della rete. Per istruzioni, fare clic [qui](#page-0-1)

Collegando la porta Internet del router Linksys alla porta Ethernet del router VOIP di Linksys, sarà più facile identificare a quale router sono connessi i computer, poiché avranno segmenti IP LAN diversi. Per istruzioni, fare clic [qui](#page-5-0) .

Nota: Prima di configurare il router Linksys, accertarsi che non sia collegato al router Linksys, dove è connesso il modem a banda larga. Quindi, seguire queste istruzioni:

#### <span id="page-0-1"></span>Collegamento di un router Linksys a un router VOIP Linksys (LAN-LAN)

Per collegare in serie un router Linksys a un router VOIP Linksys, è necessario eseguire due passaggi:

Collegamento di un computer al router Linksys

#### Collegamento di un computer al router Linksys Configurare il router Linksys con una connessione LAN a LAN?

Nota: In questo articolo si presume che il router VOIP Linksys funzioni già.

#### Passaggio 1:

Spegnere il computer e collegarlo a una delle porte numerate sul retro del router Linksys.

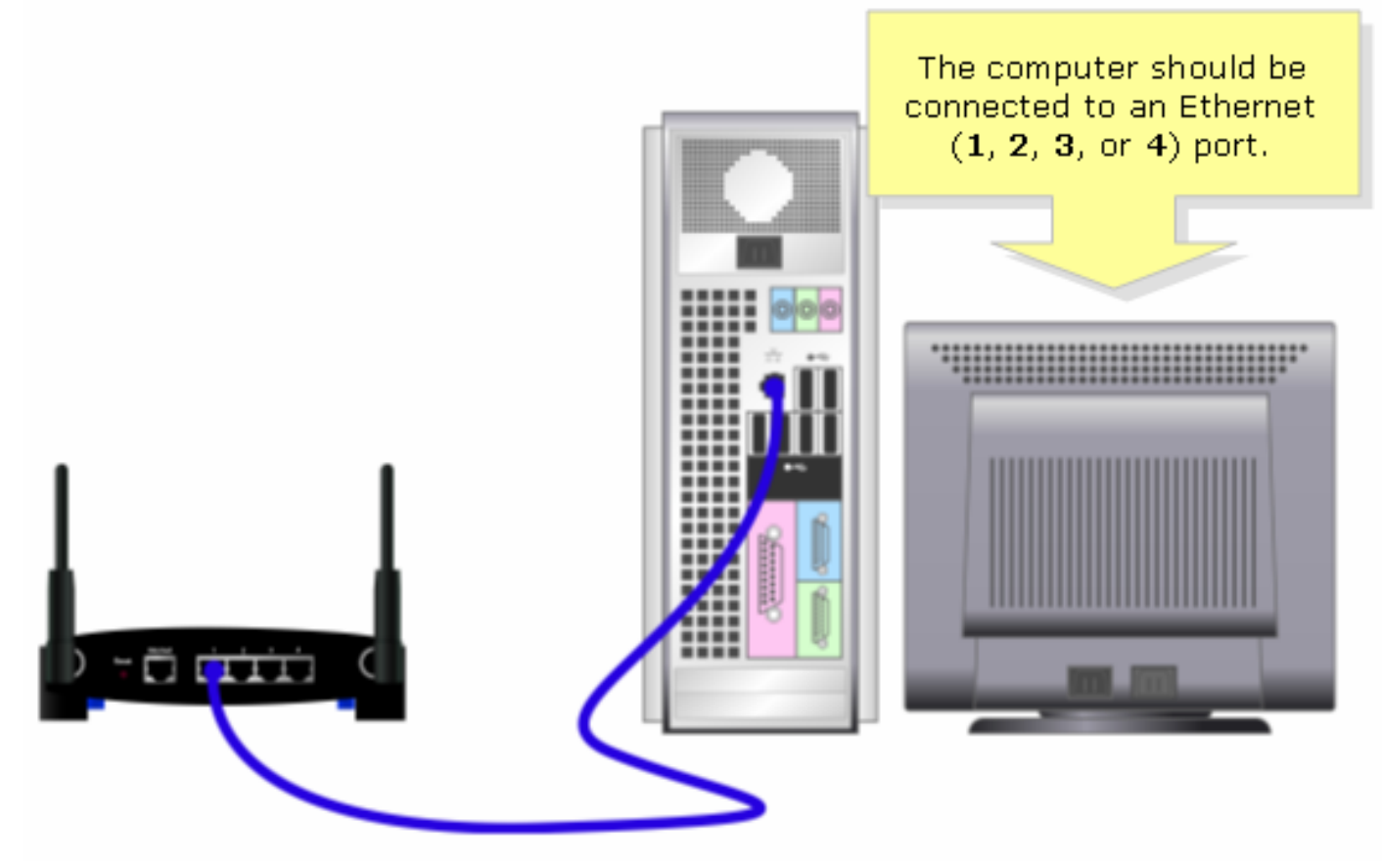

?

Nota: L'immagine del router può variare a seconda del modello e del numero di versione.

#### Passaggio 2:

Collegare l'adattatore di alimentazione fornito al router Linksys.

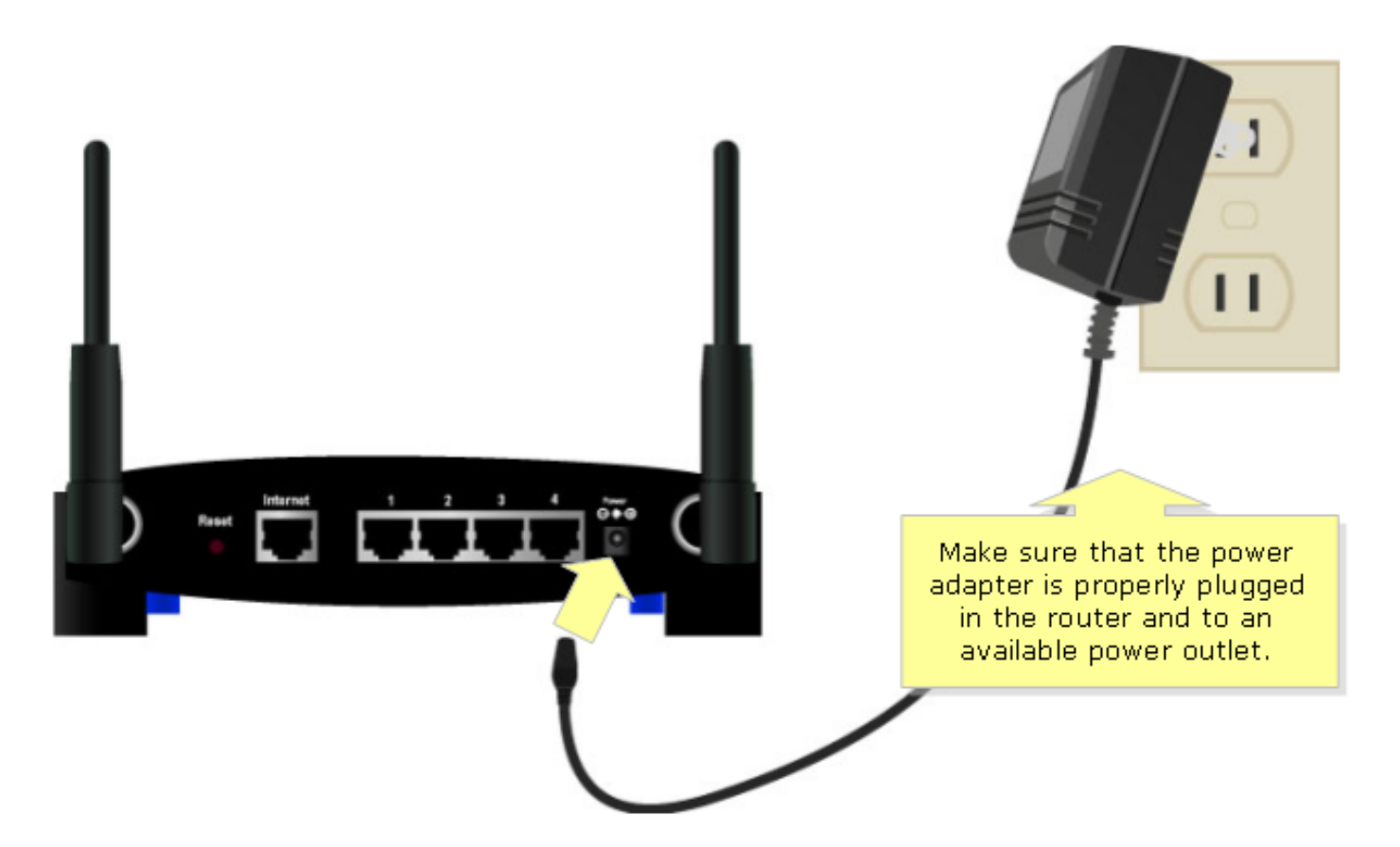

Dopo aver collegato un PC al router, configurare il router Linksys per la connessione LAN a LAN. Per istruzioni, fare riferimento ai passaggi seguenti.

#### Configurazione del router Linksys con una connessione LAN a LAN

#### Passaggio 1:

Accedere alla pagina di configurazione del router basata sul Web. Per istruzioni, fare clic [qui](/content/en/us/support/docs/voice-unified-communications/spa8000-8-port-ip-telephony-gateway/108646-setup-voip-108646.html).

#### Passaggio 2:

Quando viene visualizzata la pagina di configurazione del router basata sul Web, cercare Local IP Address (Indirizzo IP locale) e modificarlo in "192.168.15.2" in modo che entrambi i router si trovino sullo stesso segmento IP.

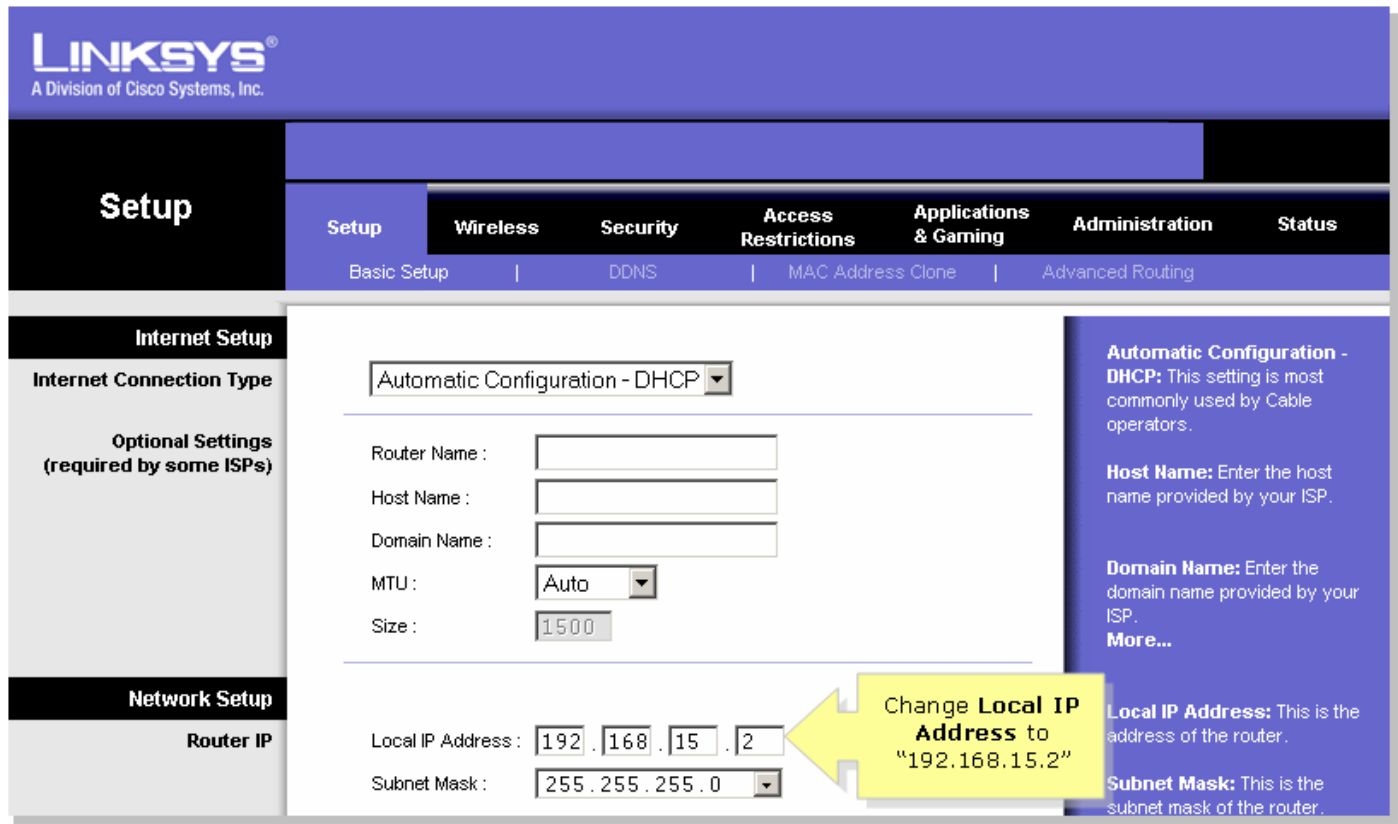

#### Passaggio 3:

Cercare Impostazioni server di accesso alla rete (DHCP) e impostare Server DHCP su Disable (Disabilita).

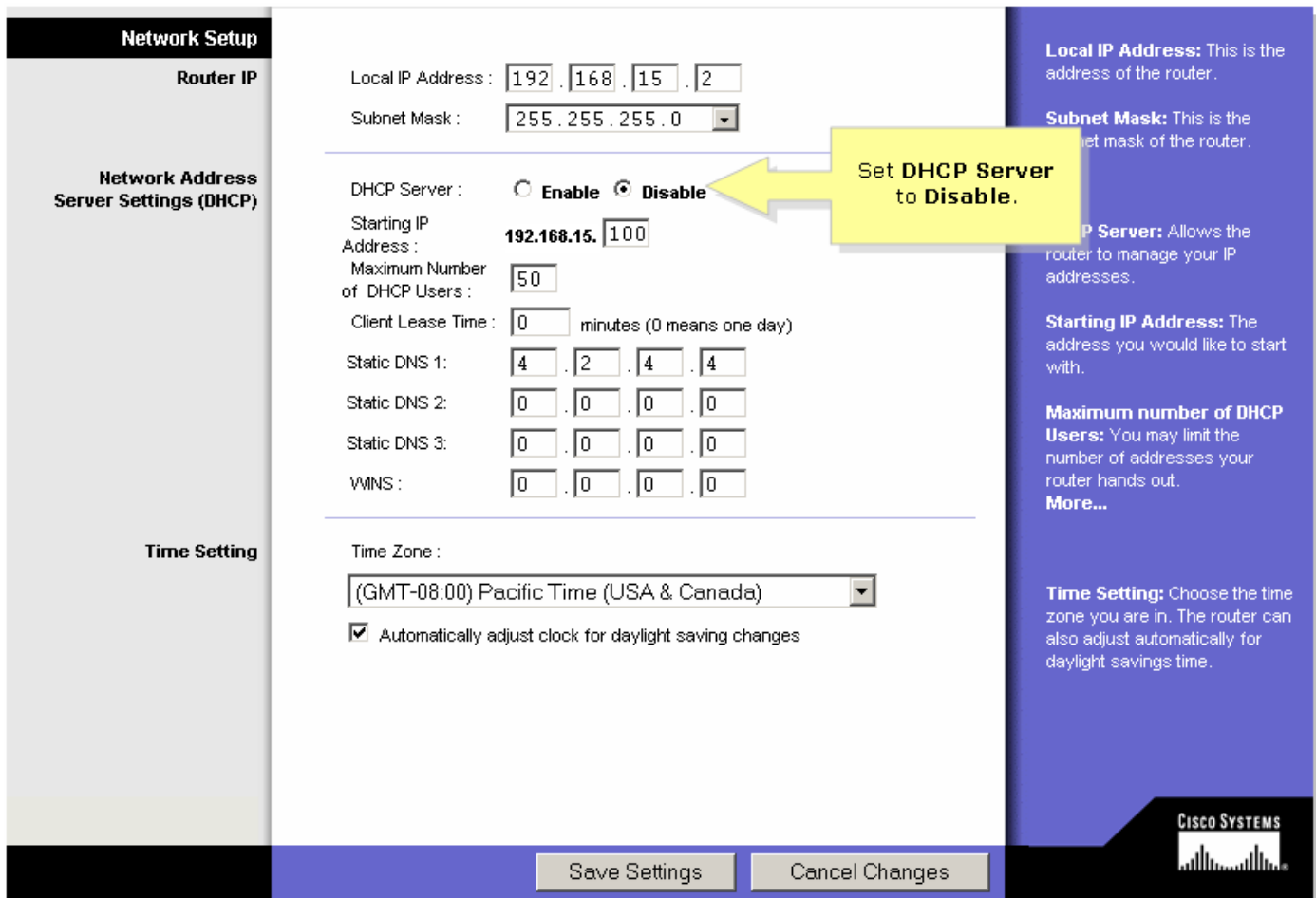

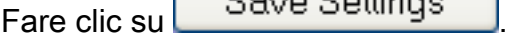

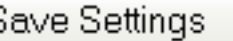

#### Passaggio 5:

Fare clic su Advanced Routing (Routing avanzato) e modificare Operating Mode (Modalità operativa) in Router.

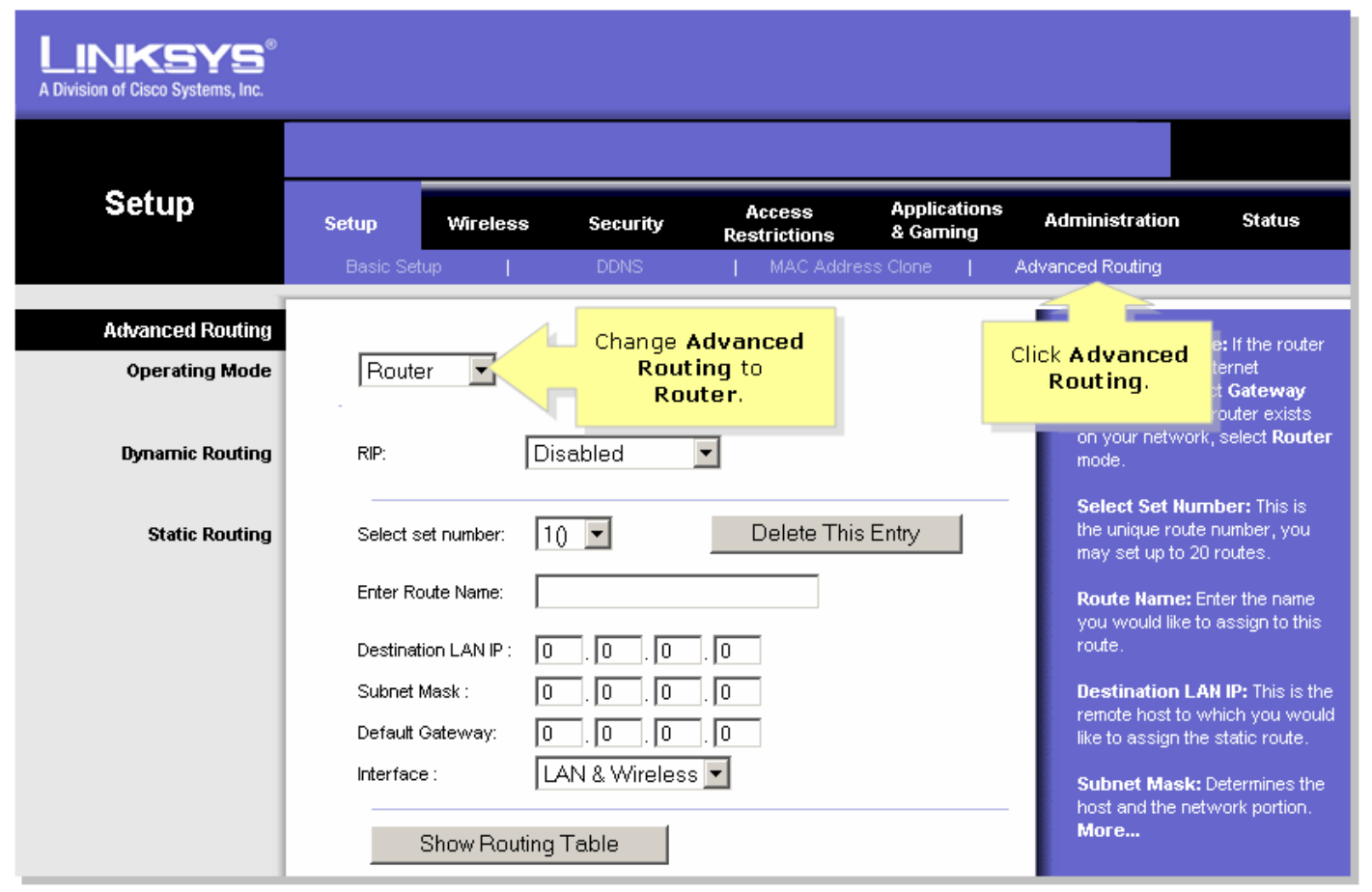

?

#### Passaggio 6:

Fare clic su? Save Settings

#### Passaggio 7:

Collegare un cavo di rete Ethernet standard a una delle porte Ethernet numerate sul router VOIP Linksys, a cui è collegato il modem a banda larga. Quindi, collegare l'altra estremità del cavo Ethernet alla porta Ethernet del router Linksys appena configurato.

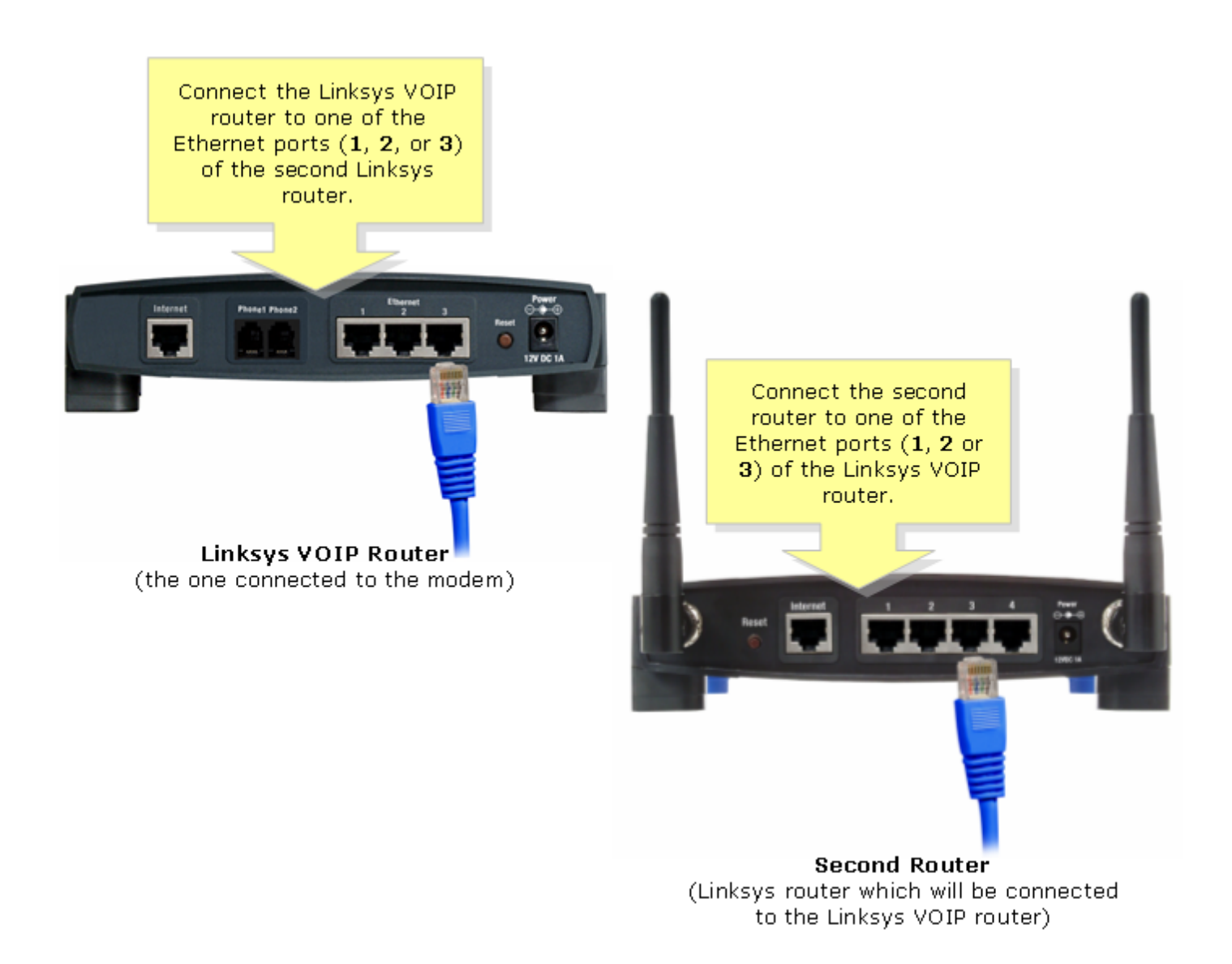

#### <span id="page-5-0"></span>Collegamento in cascata di un router Linksys a un router VOIP Linksys con connessione Internet-LAN

Collegare un cavo di rete Ethernet standard a una delle porte Ethernet numerate sul router VOIP Linksys, a cui è collegato il modem a banda larga. Quindi collegare l'altra estremità del cavo Ethernet alla porta Internet del router Linksys appena configurato.

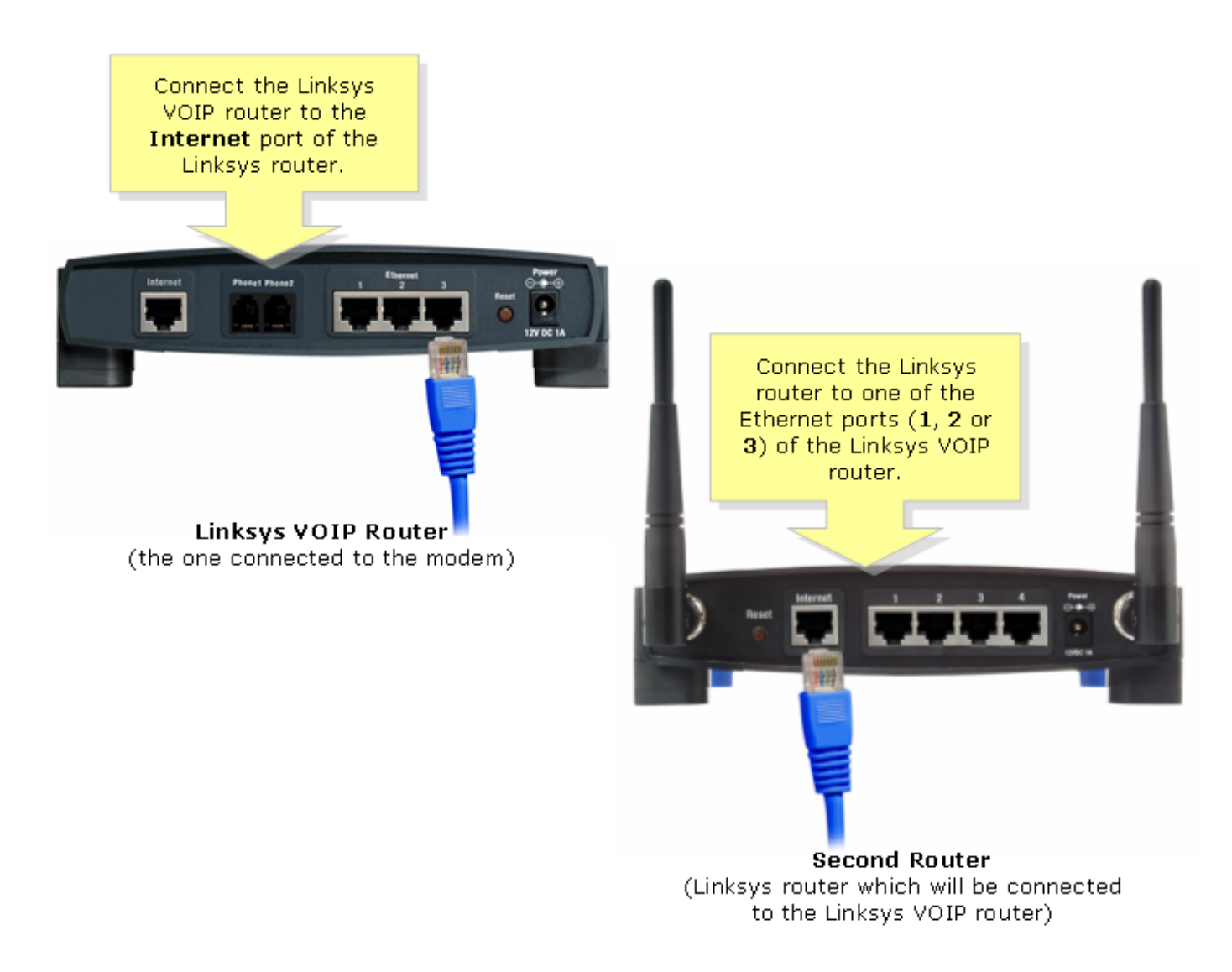

Nota: Non sono necessarie altre configurazioni se la porta Internet del router Linksys verrà collegata a una delle porte Ethernet del router VOIP Linksys.

Se entrambi i router hanno lo stesso indirizzo IP locale, sostituire l'indirizzo IP del router Linksys con un altro segmento IP. Per istruzioni, fare clic [qui.](https://www.cisco.com/c/it_it/support/docs/voice-unified-communications/spa8000-8-port-ip-telephony-gateway/108634-pqa-108634.html)

### <span id="page-6-0"></span>Informazioni correlate Ī

<u>• [Documentazione e supporto tecnico – Cisco Systems](//www.cisco.com/cisco/web/support/index.html)</u>